# StarTechcom

### Hard-to-find made easy®

## **DVI EDID Emulator mit EDID Kopierer**

VSEDIDDVI

DE: Bedienungsanleitung - de.startech.com FR: Guide de l'utilisateur - fr.startech.com ES: Guía del usuario - es.startech.com IT: Guida per l'uso - it.startech.com NL: Gebruiksaanwijzing - nl.startech.com PT: Guia do usuário - pt.startech.com

## **Verpackungsinhalt**

- 1 x DVI EDID Emulator
- 1 x USB auf DC Stromkabel
- • 1 x Pack, Gummifüße
- • 1 x Bedienungsanleitung

## **Systemanforderungen**

- DVI-D-fähigen Anzeigegerät (z. B. Bildschirm, Projektor, etc.)
- • DVI-D-fähigen Videoquelle (z.B. Computer)
- Freier USB-Anschluss am Videoquelle (nur während des kopieren)
- • DVI-D-Videokabel (von der Videoquelle)
- • DVI-D-Videokabel (Anzeige)

## **Installation**

EDID-Informationen enthalten wichtige Display-Einstellungen wie z. B. maximale Bildgröße, Farbeigenschaften, werkseitig eingestellte Timings, Frequenzbereich Grenzen, etc., und da die meisten Video-Extender-Systeme keine EDID Kommunikation zwischen der entfernten Quelle und Display bieten, ist das DVI EDID Emulator eine perfekte Abhilfe für die Sicherstellung der optimalen Signale an der Anzeige um eine längere Lebensdauer Ihres Displays zu erzielen.

## **EDID kopieren**

Zum Klonen / Kopieren der EDID von einem Display.

- 1. Stellen Sie den Drehschalter auf Position 1.
- 2. Verbinden Sie das USB-zu-DC-Kabel vom Gerät an einen freien USB-Anschluss mit der Videoquelle (eventuell mit Strom versorgt werden) oder Anzeige. Die Status-LED leuchtet blau.
- 3. Schließen Sie das EDID-kompatible Display-Gerät an eine Monitor-Anschluss auf dem EDID-Emulator mit dem entsprechenden Typ DVI-Kabel (DVI-D, Dual-oder Single-Link) an. Schalten Sie das Anzeigengerät an.
- 4. Drücken und halten Sie die EDID-Programm-Taste, bis die Status-LED beginnt grün zu blinken. Die LED blinkt grün / rot während des Kopierens.
- 5. Sobald die Status-LED wieder blau, wurde EDID kopieren erfolgreich abgeschlossen.

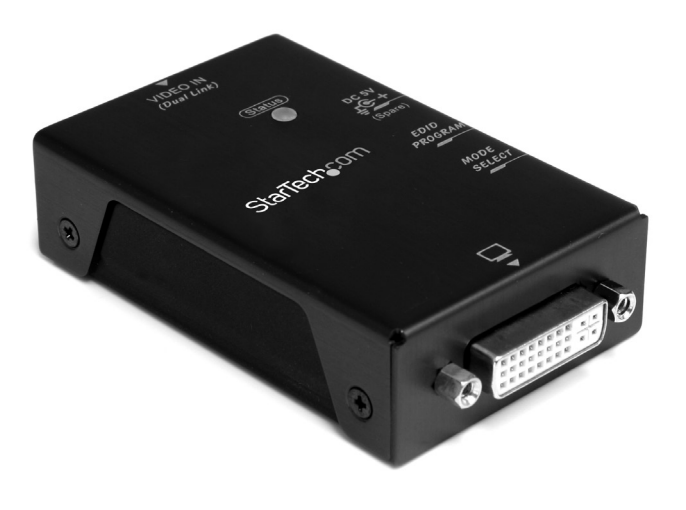

\*Tatsächliches Produkt kann von den Fotos abweichen

# **Voreingestellte EDID Emulation**

Wenn Sie die EDID von einem Display-Gerät nicht klonen können, oder ein Nicht-EDID kompatiblen Displays Verwenden, können einfach Voreingestellte EDIDs im eingebauten EDID Emulator verwendet werden.

1. Stellen Sie den Drehschalter auf die Position für die maximale Auflösung, die Sie einstellen möchten.

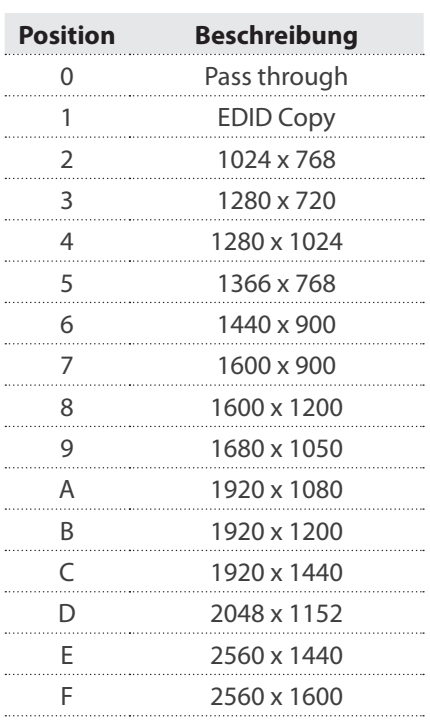

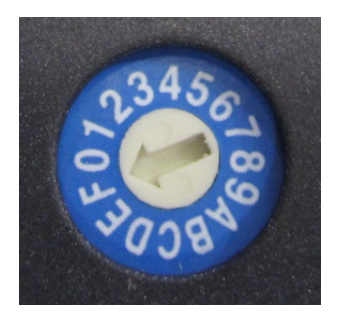

# StarTechcom

Hard-to-find made easy®

- 2. Stellen Sie sicher, dass das Anzeigegerät und Videoquelle ausgeschaltet sind.
- 3. Verbinden Sie beide Enden des EDID-Emulator mit dem entsprechenden typ des DVI-Kabel (DVI-D, Dual-oder Single-Link). Schließen Sie den "Monitor"-Anschluss in Richtung des Displays (z.B. Monitor), und das "Video In"-Anschluss in Richtung der Videoquelle (z.B.Computer). Der gleiche typ von DVI Kabel sollte bei beiden Enden verwendet werden, um die Kompatibilität / Zuverlässigkeit zu gewährleisten.
- 4. Schalten Sie die Anzeigevorrichtung ein danach die Videoquellenvorrichtung. Die Videoquelle sollte in der Lage sein, den voreingestellten EDID aus dem EDID Emulator lesen und sich entsprechen konfigurieren.

**OPTIONAL:** Einige Grafikkarten können nicht genügend Strom durch das DVI-Kabel liefern damit der EDID Emulator richtig / zuverlässig arbeiten kann. In solchen Fällen, schließen Sie das mitgelieferte Netzteil-Kabel von dem EDID

Emulator an einen freien USB-Anschluss an der Videoquelle oder Display an.

### **Spezifikationen**

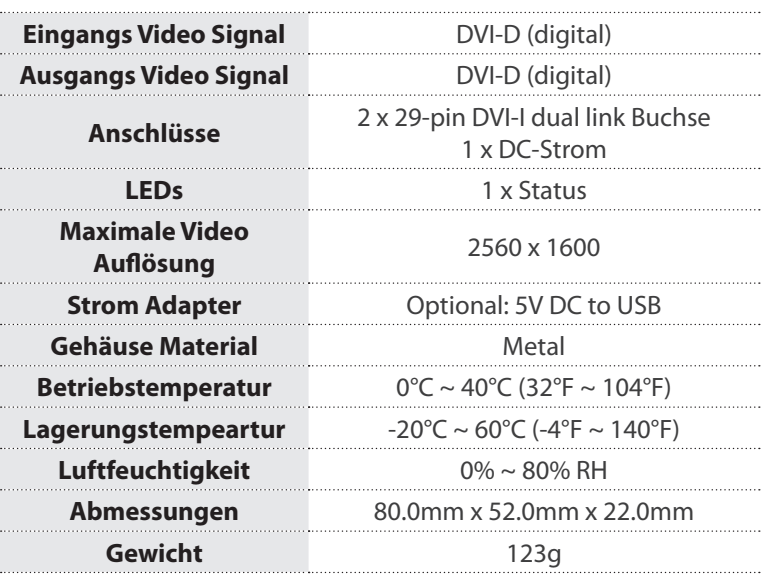

Klasse A Digital-, oder Peripheriegeräte: Hinweis: Durch Prüfung dieses Gerätes nach FCC, Teil 15, wurde die Einhaltung der Grenzwerte für digitale "Class A"-Geräte bestätigt. Diese Grenzwerte sollen einen angemessenen Schutz gegen schädliche Störungen bei Benutzung in einer Gewerbeumgebung gewährleisten. Dieses Gerät erzeugt, verwendet und strahlt Hochfrequenz-energie ab und kann, wenn es nicht entsprechend der Anleitung installiert oder verwendet wird, Störungen des Funkverkehrs verursachen. Der Betrieb dieses Gerätes in einem Wohngebiet kann wahrscheinlich schädliche Störungen verursachen, was bedeutet, dass der Betreiber in diesem Fall dazu verpflichtet ist, die Störungen auf eigene Kosten zu beheben.

• neu ausrichten oder Umstellen der Empfangsantenne

- den Abstand zwischen Gerät und Empfänger vergrößern
- das Gerät mit einer Netzsteckdose verbinden, welche an einen anderen Stromkreis angeschlossen ist als der Empfänger
- den Händler oder einen erfahrenen Radio- und Fernsehtechniker zu Rate ziehen

### **Benutzung von Schutzmarken, eingetragenen Warenzeichen und anderen geschützten Namen und Symbolen**

Diese Bedienungsanleitung kann auf Schutzmarken, eingetragene Warenzeichen und andere geschützte Namen und/oder Symbole von Drittunternehmen verweisen, die in keiner Weise mit StarTech. com in Zusammenhang stehen. Wo diese auftreten, dienen sie lediglich der Veranschaulichung und stellen keine Befürwortung eines Produktes oder einer Dienstleistung durch StarTech.com oder eine Billigung der/des Produkte(s) dar, für welche diese Bedienungsanleitung erstellt ist oder für Drittunternehmen in Frage kommt. Unabhängig von einer etwaigen direkten Bestätigung an anderen Stellen in diesem Dokument, StarTech.com bestätigt hiermit, daß alle Marken, eingetragene Warenzeichen, Dienstleistungsmarken und andere geschützte Namen und/oder Symbole in dieser Bedienungsanleitung und in ähnlichen Dokumenten Eigentum ihrer jeweiligen Inhaber sind.

### **Technische Unterstützung**

StarTech.com's lebenslange technische Unterstützung ist ein wesentlicher Bestandteil unseres Engagements um branchenführende Lösungen zu bieten. Wann immer Sie Hilfe mit Ihrem Produkt brauchen, besuchen Sie www.startech.com/support und greifen auf unsere umfassende Auswahl von Online-Tools, Dokumentationen und Downloads zu.

Für die aktuellsten Treiber/Software besuchen Sie bitte www.startech.com/downloads

#### **Garantie-Information**

### Dieses Produkt unterliegt einer zweijährigen Garantie.

Darüberhinaus gewährt StarTech.com auf seine Produkte eine Garantie auf Material- und Verarbeitungsfehler für die angegebenen Zeiträume ab Kaufdatum. Während dieser Zeit können Produkte zur Reparatur oder Ersatz durch gleichwertige Produkte unserer Wahl ersetzt werden. Die Garantie deckt lediglich Ersatzteile und Arbeitskosten ab. StarTech.com übernimmt keine Garantie für Mängel oder Schäden, die durch unsachgemäße Behandlung, Veränderung oder normale Abnutzung entstehen.

### **Haftungsbeschränkung**

In keinem Fall haftet StarTech.com Ltd und StarTech.com USA LLP (bzw. deren Führungskräfte, Direktoren, Angestellte oder Beauftragte) für Schäden (direkte oder indirekte, spezielle, Straf-, Begleit-, Folge- oder andere Schäden), entgangene Gewinne, Geschäftsverlust oder finanzielle Schäden, die aus oder im Zusammenhang mit der Verwendung des Produkts entstehen oder den aktuell bezahlten Preis für das Produkt überschreiten. In einigen Ländern ist der Ausschluß oder die Beschränkung von Begleit- oder Folgeschäden nicht erlaubt. Finden solche Gesetze Anwendung, treffen die in dieser Erklärung enthaltenen Einschränkungen oder Ausschlüsse nicht auf Sie zu.